## *Biblioteca della Università "L. Bocconi"*

*<http://lib.unibocconi.it/\*ita>*

Per arrivare al sito della Biblioteca della Università Bocconi possiamo percorrere due strade: andare direttamente all'indirizzo <http:// lib.unibocconi.it> oppure partire dal sito dell'università, <http://www.unibocconi.it>. Se optiamo per la prima strada ci troviamo sul sito della biblioteca in lingua inglese, il che fa supporre che esso sia stato concepito prima in inglese e poi tradotto in italiano, cosa che non stupisce se si tiene conto della "vocazione" internazionale dell'università. Se invece vogliamo seguire il secondo percorso avremo qualche difficoltà in più, visto che il link alla biblioteca si trova in un menu a tendina sotto la voce "Risorse e servizi" all'interno di un lungo elenco di servizi inseriti in ordine sparso e con caratteri piccoli. Questa via ci conduce ad una pagina di snodo che comprende anche un collegamento al modulo dei *desiderata* che comunque troviamo nel sito vero e proprio. Qui compare il link che, aprendo un'altra finestra del browser, conduce al sito in italiano della biblioteca.

La home page si presenta chiara, semplice e con pochissimo *scroll*, la grafica è sobria e gradevole. In alto si vede un'immagine di libri posti in fila su uno scaffale e l'indicazione "Biblioteca" che segue il visitatore nel corso di tutta la navigazione. Sempre sull'immagine troviamo la bandiera inglese cliccabile che conduce alla versione inglese del sito: durante la navigazione essa prende la forma di una casetta che ci riconduce in qualunque momento alla home page. In verticale, accanto all'immagine dei libri, troviamo l'indicazione "Bocconi" con caratteri grandi: anch'essa ci segue per tutta la navigazione per riportarci in qualunque momento alla home page dell'università.

Al centro della home page appare la stringa di ricerca semplice dell'OPAC con menu a tendina per il tipo di ricerca prescelta. Accanto troviamo il link alla "Ricerca avanzata" per lo svolgimento di ricerche più raffinate, che offre anche la possibilità di specificare una finestra temporale per l'anno di pubblicazione. "Mylibrary" è la sezione riservata ai servizi personalizzati attraverso cui gli utenti della biblioteca possono interagire direttamente con l'istituzione e i suoi servizi. Attraverso Mylibrary l'utente può gestire in remoto i propri prestiti, i rinnovi, le prenotazioni, le richieste ILL/DD e addirittura la prenotazione di una sala a scopo di studio. L'interfaccia è davvero facile da usare, i pulsanti relativi ai servizi sono intuitivi e compaiono solo se quel servizio è realmente utilizzabile, altrimenti non vengono visualizzati. Gli utenti possono accedere alla loro *reading history* (lo storico dei prestiti con relative date) solo se richiedono esplicitamente l'attivazione di questo servizio. Inoltre dalla loro scheda possono sempre interfacciarsi col catalogo in modo diretto. Le comunicazioni tra la biblioteca e gli utenti avvengono esclusivamente attraverso l'indirizzo istituzionale dell'università e sono gestite direttamente dal sistema. L'OPAC offre la possibilità di raffinare la ricerca e di salvare i record selezionati, inoltre comunica immediatamente la disponibilità effettiva dei documenti. Compare sulla destra il pulsante "Amplia la ricerca" sia in corrispondenza dei singoli record bibliografici, sia in cima ai titoli estratti: questo pulsante utilizza l'autore del documento o il testo da noi inserito come stringa per svolgere un'ulteriore ricerca su risorse web esterne al sito, ad esempio le banche dati o le riviste on line a cui la biblioteca è abbonata, ma anche Google books o Wikipedia, in modo da ottenere informazioni aggiuntive o, se si è fortunati, anche parti del testo della pubblicazione presenti sul web. Possiamo definirlo un esempio di OPAC integrato e di organizzazione reticolare dei documenti disponibili in sede, sul web e dei servizi offerti dalla biblioteca. Le informazioni inserite e le possibilità offerte da questo catalogo non si dimostrano mai inutili o ridondanti, al contrario possono rivelarsi una preziosa occasione di approfondimento.

Il resto della home page è diviso in due parti. A sinistra troviamo un menu articolato in tre sezioni: "Risorse", "Servizi per" e "Informazioni generali". Il primo link della sezione "Risorse" porta alle banche dati, ordinate alfabeticamente per discipline (principalmente di carattere economico, giuridico e storico) e viene offerta la possibilità di utilizzare un motore di ricerca interno. Ogni

banca dati è presentata con una propria scheda strutturata che fornisce ogni tipo di indicazione utile (consistenza, numero di utenze simultanee, modalità di utilizzo ecc.). La fruizione è riservata ai soli utenti della biblioteca, ma molte banche dati sono accessibili da remoto via web, previo *login* con numero di matricola e PIN. In questa pagina troviamo alcuni pulsanti: "Article finder" è un meta-motore di ricerca che interroga simultaneamente banche dati e riviste elettroniche a cui la biblioteca è abbonata. I dati da inserire nel *form* di interrogazione devono essere precisi per quanto riguarda il titolo della rivista o della banca dati, il titolo dell'articolo e l'anno. In caso di mancata presenza in sede di quanto cercato, il modulo di richiesta del prestito interbibliotecario/document delivery viene precompilato dal sistema. L'interfaccia è principalmente in inglese, solo poche indicazioni sono in italiano. Questo motore comunica direttamente col catalogo: l'OPAC è collegato alle banche dati per rintracciare i documenti (spesso in *full text*) attraverso la stringa di ricerca inserita dall'utente. Le richieste ILL/DD possono essere gestite anche dall'interno di banche dati con cui la biblioteca ha stipulato appositi accordi attraverso un pulsante che apre un modulo già compilato con i dati della pubblicazione ricercata.

Il pulsante "Supersearch" conduce a un meta-motore di ricerca che effettua ricerche simultanee su un consistente numero di risorse online (banche dati, riviste elettroniche, cataloghi di biblioteche, *working papers*, motori di ricerca ecc.), in modo semplice e intuitivo, e

## **Il teleutente**

si applica a risorse disciplinari direttamente selezionate dalla biblioteca. Il servizio è utilizzabile dagli utenti che hanno effettuato *login* o che si trovano all'interno del campus universitario.

Un altro servizio innovativo proposto agli utenti è "RefWorks": si tratta di uno strumento utilizzabile via web che crea in automatico bibliografie con selezione del formato e dello stile ed eventuale esportazione del file. Si tratta di un software facile da usare e utilissimo; fa sì che gli utenti della Bocconi possano servirsi in qualsiasi momento sul web delle bibliografie che si costruiscono. Le citazioni possono essere prese direttamente dal catalogo o dalle banche dati; in caso di stampa o inserimento in un documento occorrerà chiaramente prestare attenzione al formato del testo per non avere una bibliografia disomogenea. È possibile anche il confronto dei record per l'eliminazione dei doppioni.

Andando ad esaminare i link inseriti nella sezione "Servizi per", notiamo che la biblioteca differenzia alcuni servizi in base alle categorie di utenti: i docenti sono privilegiati rispetto agli altri e, per favorirne l'attività di ricerca, la biblioteca ha organizzato un servizio innovativo ad hoc, accessibile via web: "Libro/articolo sulla scrivania". Attraverso questo servizio i professori hanno la possibilità di richiedere libri o articoli posseduti dalla biblioteca attraverso un *web form* (cui si può accedere anche dall'OPAC cliccando sull'apposito pulsante), e riceveranno il materiale direttamente nel proprio ufficio. Un servizio utile per chiunque, anche per utenti esterni alla Bocconi, è offerto dal

"Course reserves": fornisce indicazioni bibliografiche tematiche e talvolta consente l'accesso al testo integrale di articoli, *case studies* e *working papers* segnalati dai docenti per gli insegnamenti del semestre in corso e di quello precedente.

Un altro servizio che non passa inosservato è l'organizzazione dei "Seminari di ricerca bibliografica": si svolgono ogni semestre per gli studenti e sono tenuti dallo staff della biblioteca. Lo scopo è familiarizzare con gli strumenti di ricerca bibliografica e le strategie di ricerca, con particolare attenzione alle risorse elettroniche. La biblioteca effettua un test finale e rilascia un attestato di partecipazione. Su richiesta, il corso può essere personalizzato e modulato in base alle esigenze e ai bisogni informativi dei docenti o delle loro classi.

La biblioteca è aperta anche ad utenti esterni che possono usufruire dei servizi offerti previo pagamento di un abbonamento. I permessi giornalieri sono concessi *una tantum* a solo scopo di visita.

La sezione "Informazioni generali" comprende il link alle informazioni pratiche che riguardano l'utilizzo in sede della biblioteca. Di particolare interesse è la parte concernente le pubblicazioni della biblioteca: troviamo cataloghi di vario genere, tra cui bibliografie tematiche di materiale posseduto dalla biblioteca, l'elenco delle tesi svolte su temi comunitari, il bollettino delle nuove accessioni, il catalogo delle cinquecentine, delle seicentine e di fondi speciali. La maggior parte di questi cataloghi è scaricabile dal sito in formato .pdf.

Altri due link presenti in home page, che attirano l'occhio del

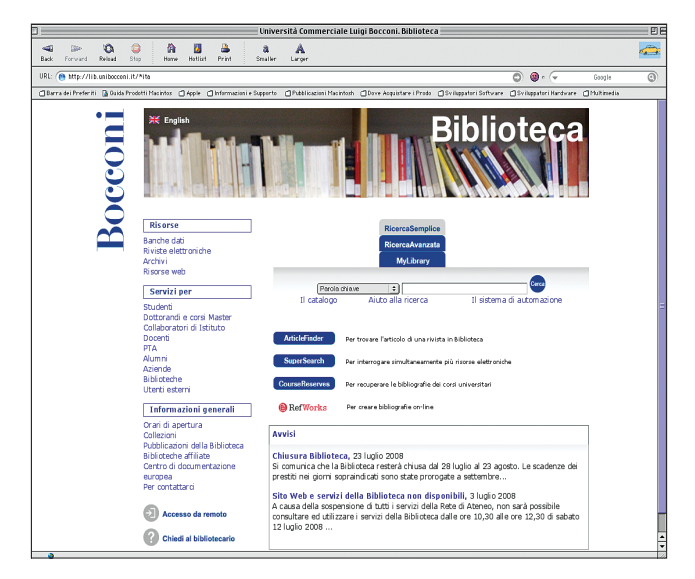

visitatore, sono quello riguardante il servizio "Chiedi al bibliotecario" e il "Tour virtuale" della biblioteca. Il primo conduce a una pagina che riporta l'organizzazione e gli scopi del servizio che si svolge di persona (anche su appuntamento), per telefono o attraverso la posta elettronica. Il "Tour virtuale" è davvero piacevole: è strutturato per piani e vi sono parecchi link che portano a pagine web in cui si possono vedere fotografie degli spazi della biblioteca corredate di una breve ma esaustiva esposizione. Inoltre le pagine forniscono informazioni dettagliate sui servizi offerti dalla biblioteca.

Questo sito è senza dubbio di alto livello, sia come struttura che come contenuti e servizi on-line offerti. Qualche problema lo riscontriamo dal punto di vista dell'accessibilità: nonostante la dichiarazione di aderenza agli standard del W3C presente nel codice HTML, il sito fa abbondante uso di javascript (del resto è tutto sviluppato con tecnologia Java, come esplicitamente dichiarato sul sito stesso), pop-up e spesso, cliccando sui link, si aprono nuove finestre del browser. Nessuna

traccia di *keywords*, metadati e testo alternativo alle immagini.

A compensazione di queste mancanze, dobbiamo riconoscere che il sito è ben strutturato, di facile e agevole consultazione, gli aggiornamenti delle pagine sono frequenti e dichiarati in ogni singola pagina. La sensazione che si ha è quella di trovarsi di fronte a un erogatore di servizi e informazioni chiaro, che ha come scopo quello di permettere all'utente di raggiungere il proprio obiettivo, di trovare ciò che desidera senza fatica. I testi sono semplici, efficaci, sintetici; si nota un'attenzione particolare all'omogeneità del linguaggio, e la versione inglese del sito si dimostra altrettanto curata. Si potrebbe osservare che in un sito così articolato e ricco di servizi manchi una mappa di orientamento, ma non se ne sente particolarmente la mancanza.

Ultima consultazione: 8 luglio 2008.

## *Luciana Cumino*

Biblioteca civica di Cologno M. lcumino@comune. colognomonzese.mi.it